# $^\circledR$ TRENDNET  $\begin{array}{c|c} \texttt{TRENDMET} & \end{array}$

Quick Installation Guide

TV-NVR208

# Table of Content

## 1 Italiano

- 1. Prima di cominciare
- 2. Installazione dell'unità disco
- 3. Iniziare la registrazione
- 4. Riproduzione istantanea

# 1. Prima di cominciare

## Contenuto della confezione

- $\cdot$  TV-NVR208
- Cavo dati SATA
- Cavo di alimentazione SATA
- Il mouse opzionale
- Telecomando
- CD-ROM (guida utente)
- Guida di installazione rapida
- $\bullet$  Alimentatore (1,83 m / 6 ft)
- $\bullet$  Cavo di HDMI (1.8 m / 6 ft)
- $\bullet$  Cavo di rete (1.8 m / 6 ft)

# Requisiti minimi

• Display (Monitor / TV) con connessione VGA o HDMI

## Pannello posteriore

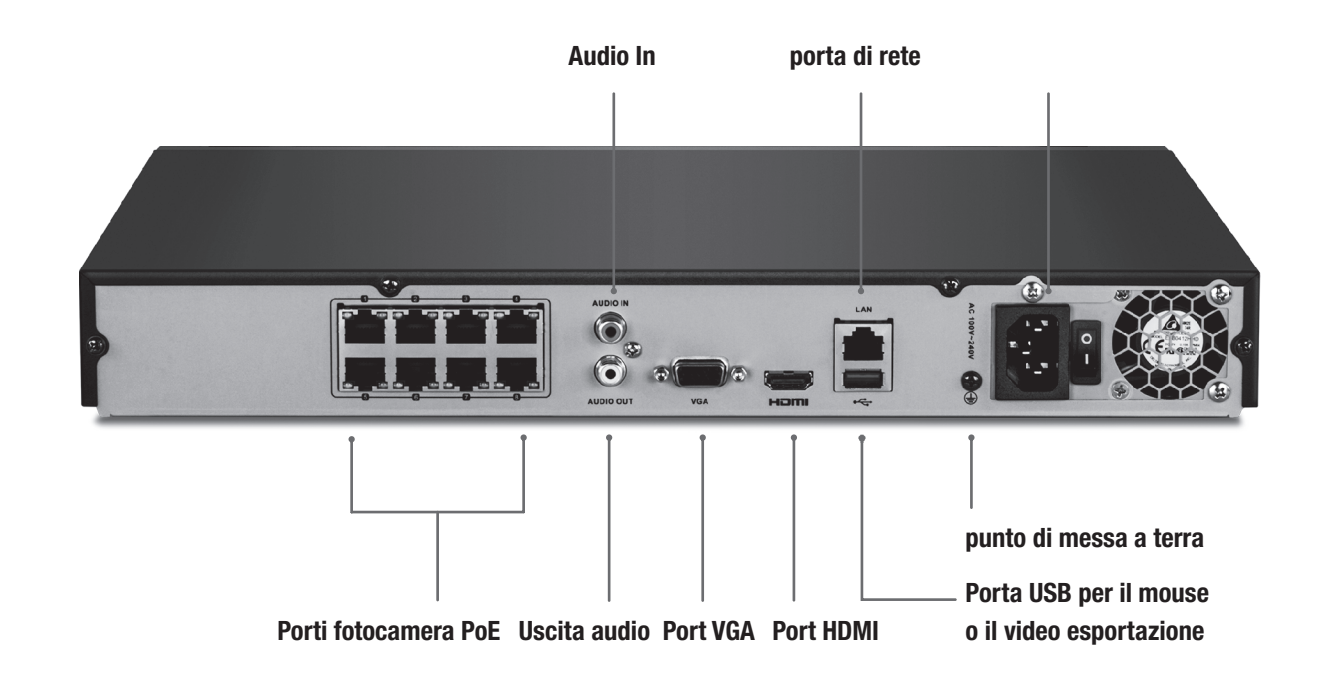

# 2. Installazione dell'unità disco

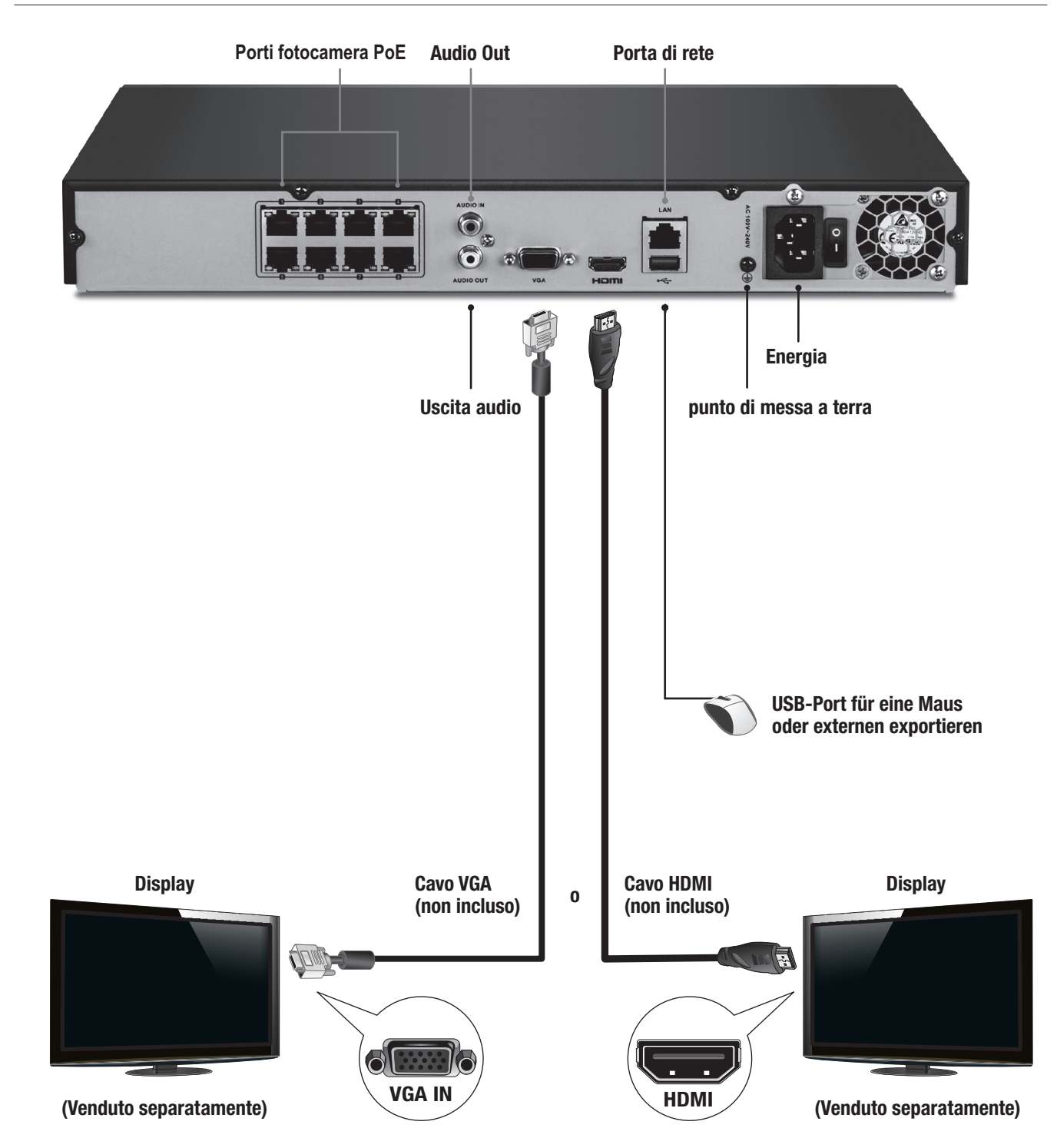

Nota: Le seguenti istruzioni di installazione realizzano una configurazione a sé stante, SENZA una connessione cablata ad una rete. Se si desidera configurare l' NVR con una connessione cablata di rete (per accesso remoto all'NVR), consultare la guida utente per i passi di configurazione adeguati (non continuare con questa sezione).

# 2.1 Installazione dell'unità disco

## Nota:

- L'elettricità statica può danneggiare il TV-NVR208. Prima di maneggiare l'unità, scaricare l'elettricità statica toccando un oggetto metallico, oppure usare un laccetto antistatico da polso.
- · Il TV-NVR208 supporta SATA I e Il unità.
- 1. Rimuovere le viti di fissaggio del pannello superiore del televisore-NVR208.

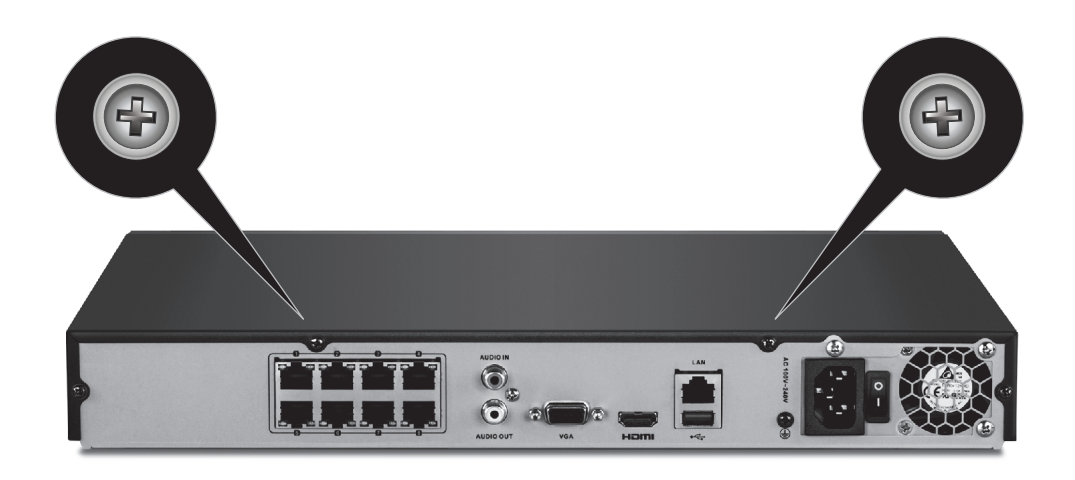

2. Far scorrere il coperchio l'unità tirando il coperchio superiore verso il pannello posteriore.

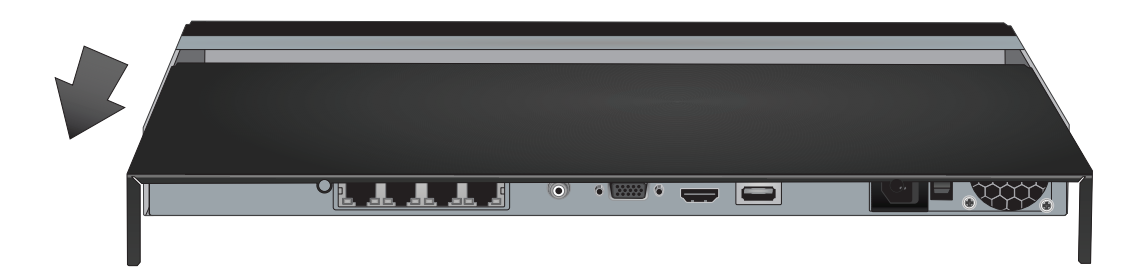

3. Attaccare i dati SATA e i cavi di alimentazione al drive dell'hard disc, collegare il cavo SATA e il connettore Molex o scheda di controllo.

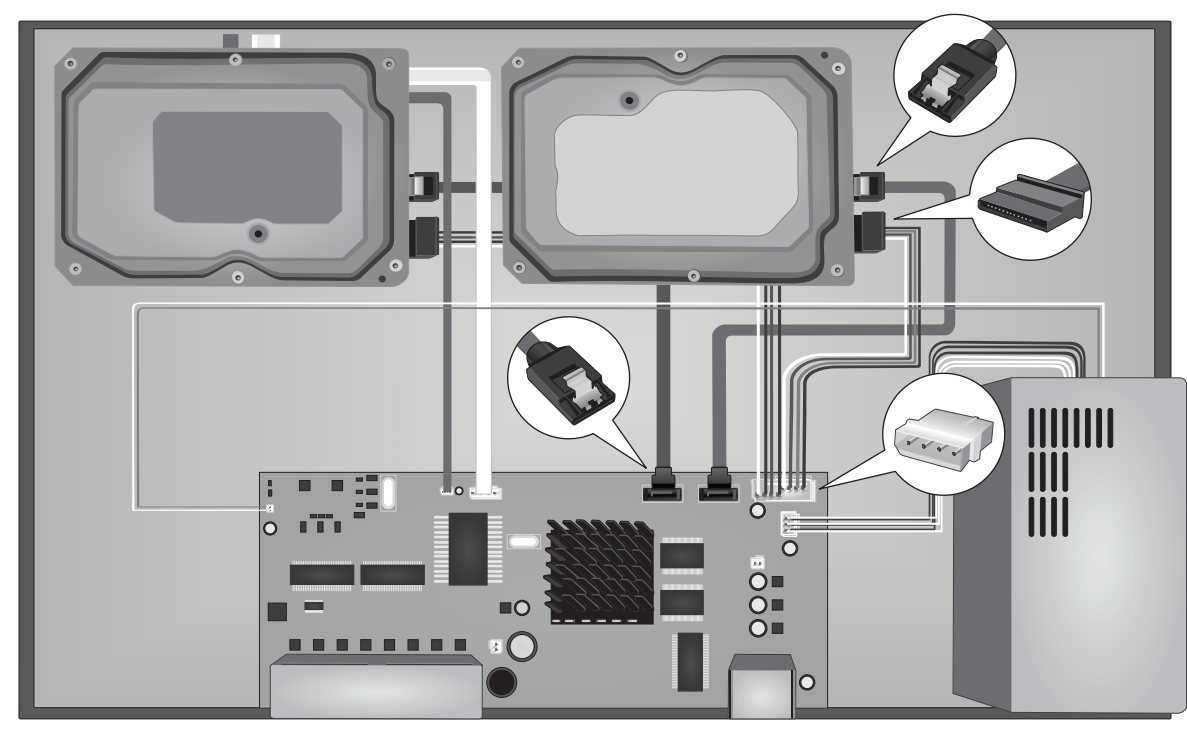

4. Montare i dischi rigidi per le unità disco del TV-NVR208 con le 4 viti di fissaggio, avvitando dalla parte inferiore del TV-NVR208 nel caso del disco rigido.

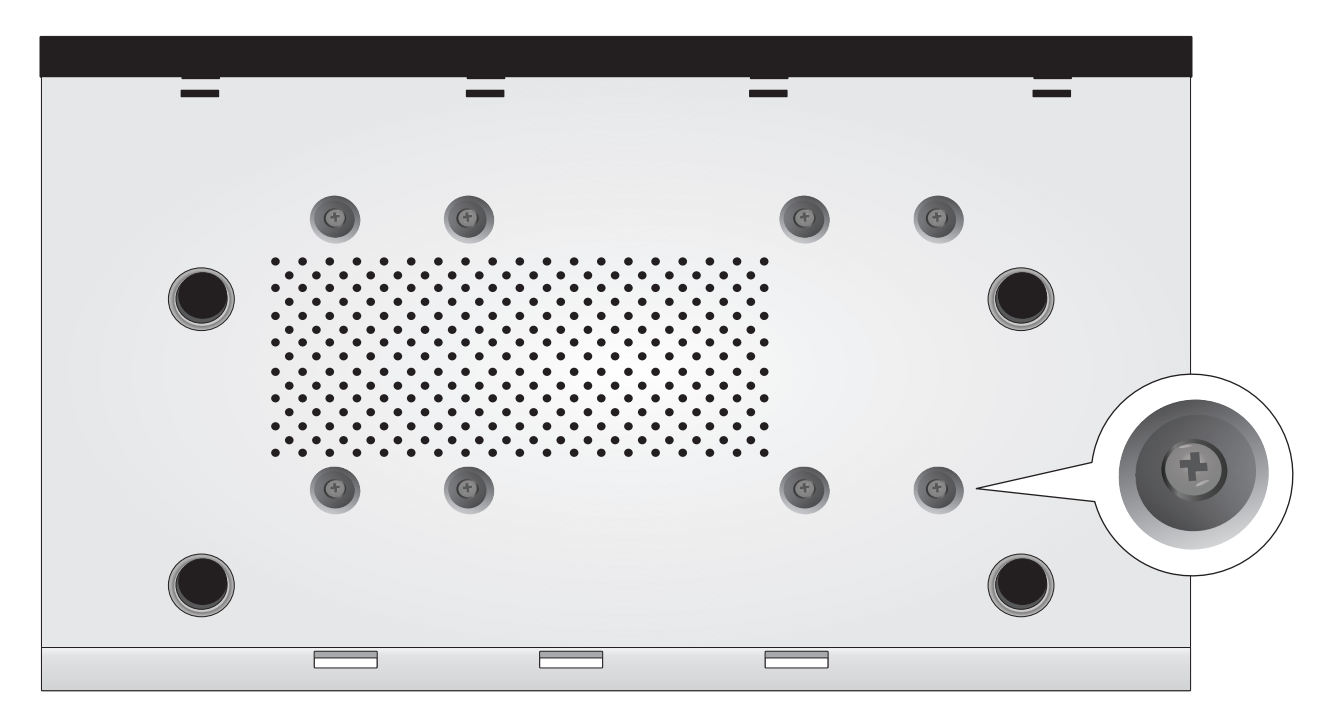

5. Far scorrere il coperchio superiore posteriore del televisore-NVR208, e reinstallare le viti che fissano il pannello in posizione.

# 2.2 Hardware-Installation

1. Collegare un cavo HDMI o un cavo VGA (venduto separatamente) dal monitor alla porta HDMI o VGA di TV-NVR208 sul pannello posteriore.

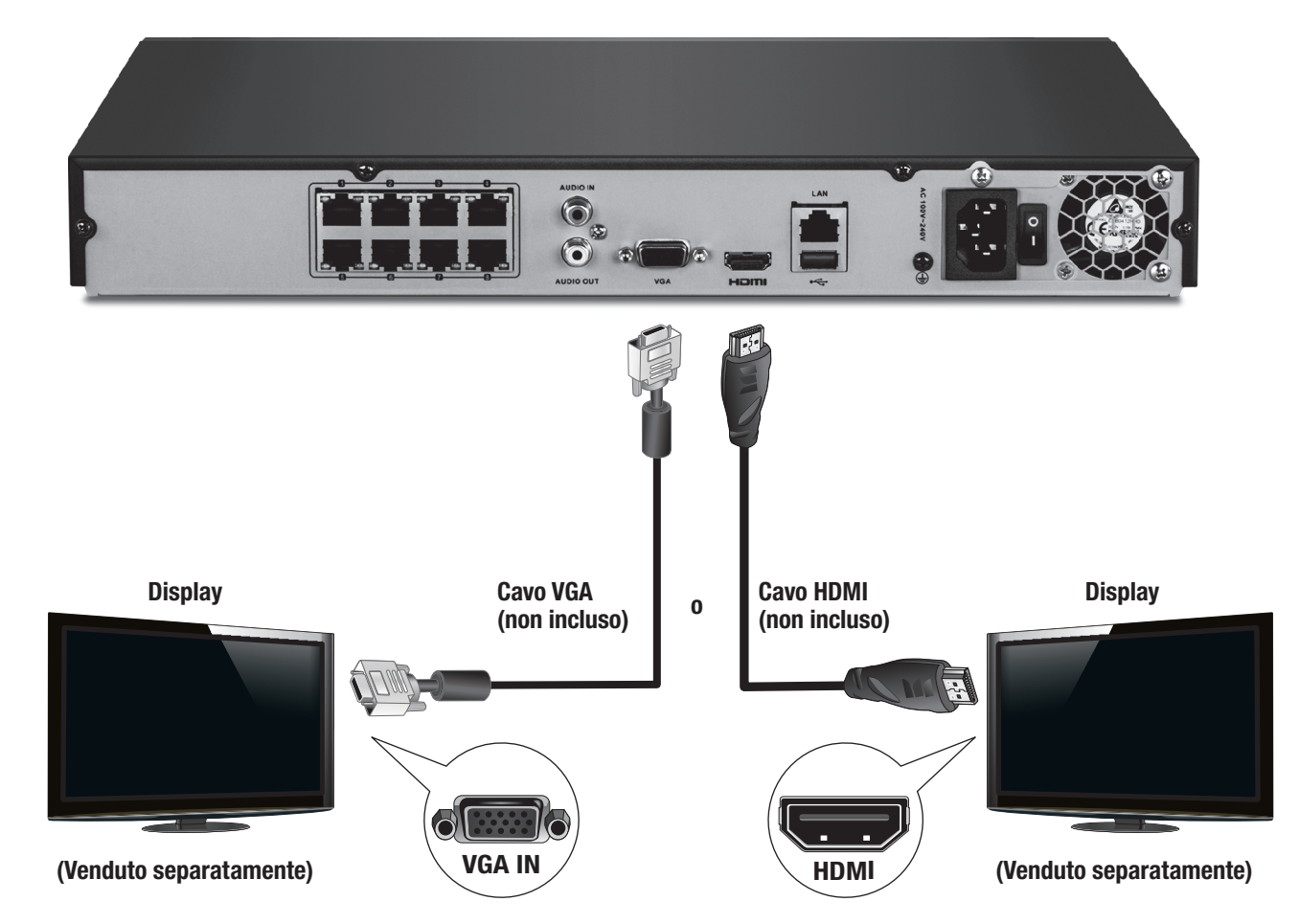

2. Collegare il mouse incluso nella parte anteriore o posteriore della porta USB sul TV-NVR208.

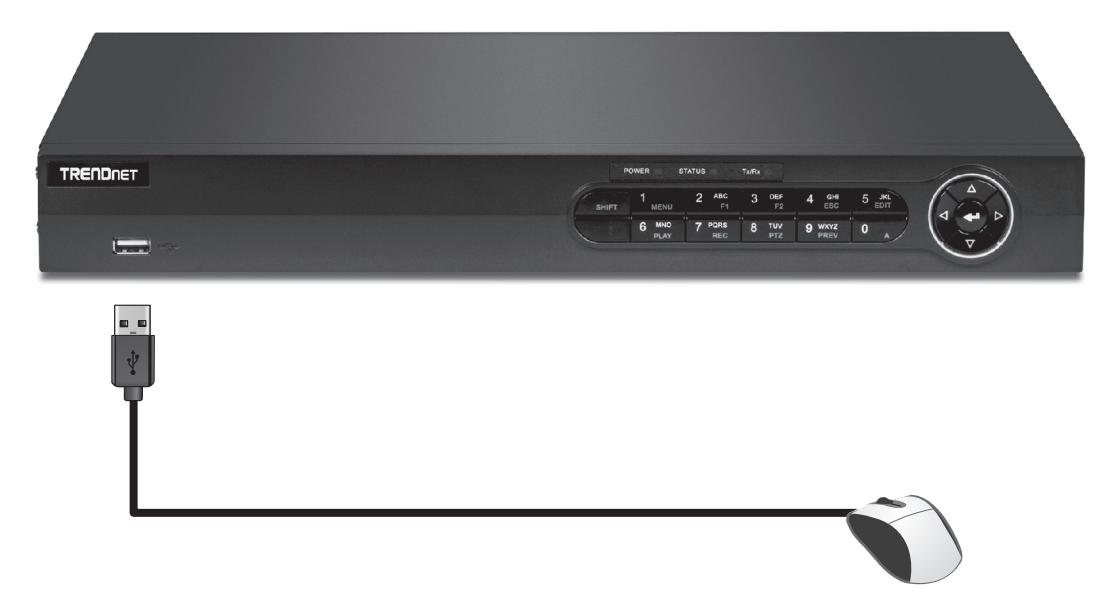

3. Collegare il cavo di alimentazione (pannello posteriore) e collegare l'unità ad una presa elettrica.

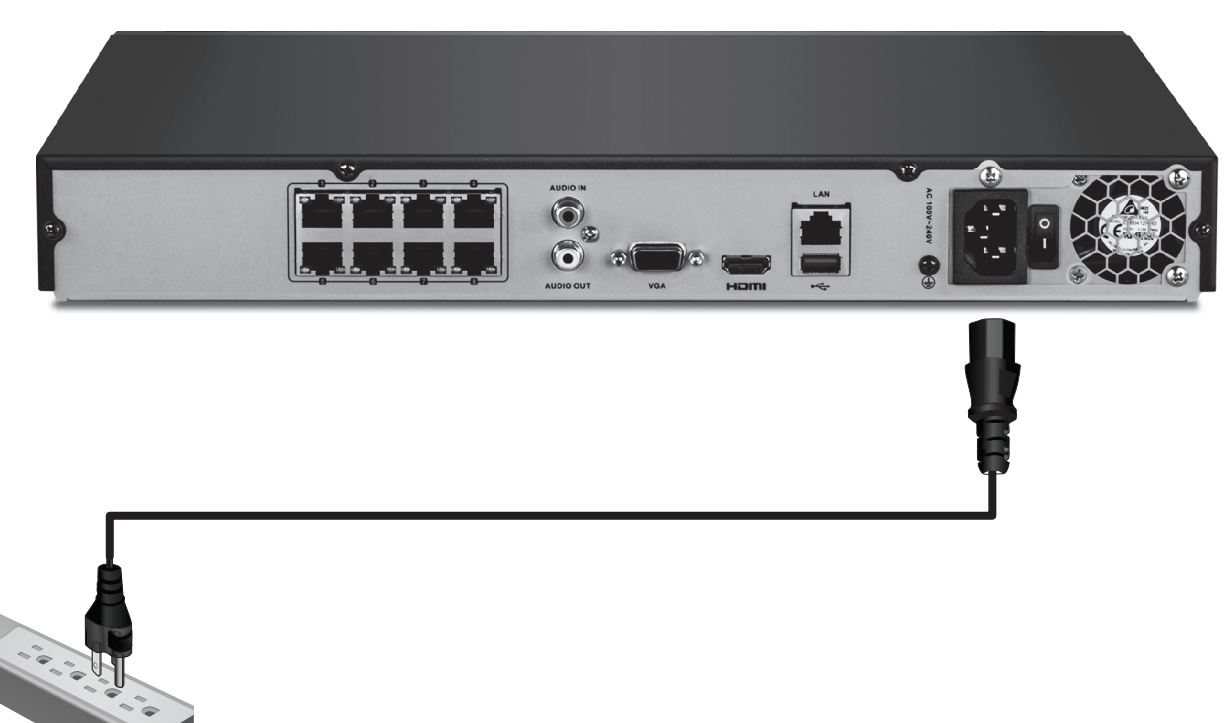

- 4. Accendere l'interruttore di alimentazione, collegare una telecamera TRENDnet PoE (p.e. TV-IP320PI) a una delle porte di rete PoE sulla parte posteriore del TV-NVR208.
- 5. Alterna l'interruttore di alimentazione posto sul pannello posteriore in posizione On.

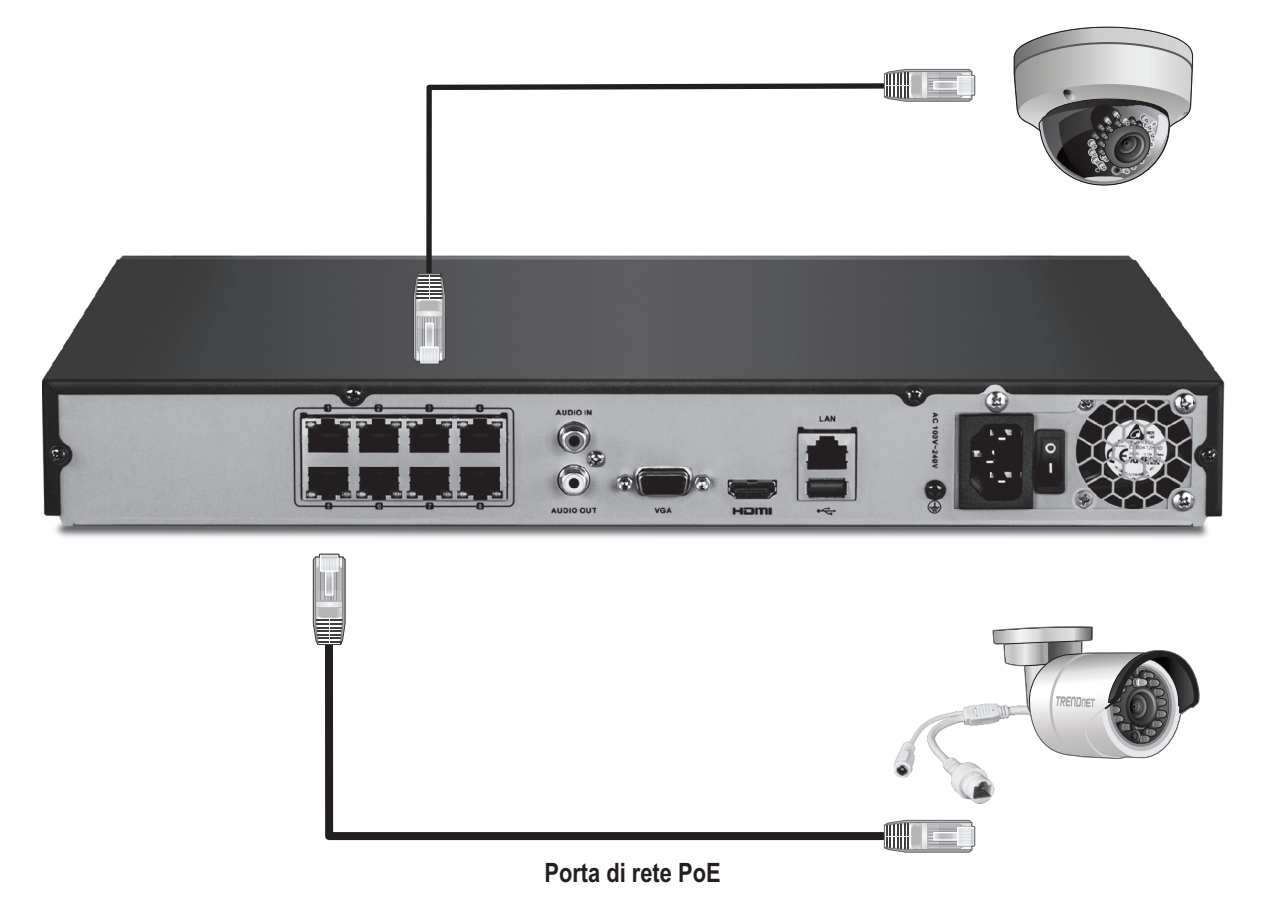

# 2.3 Configurazione del sistema

1. Selezionare la lingua del sistema desiderata dal menu a discesa fare clic su Applica (Apply).

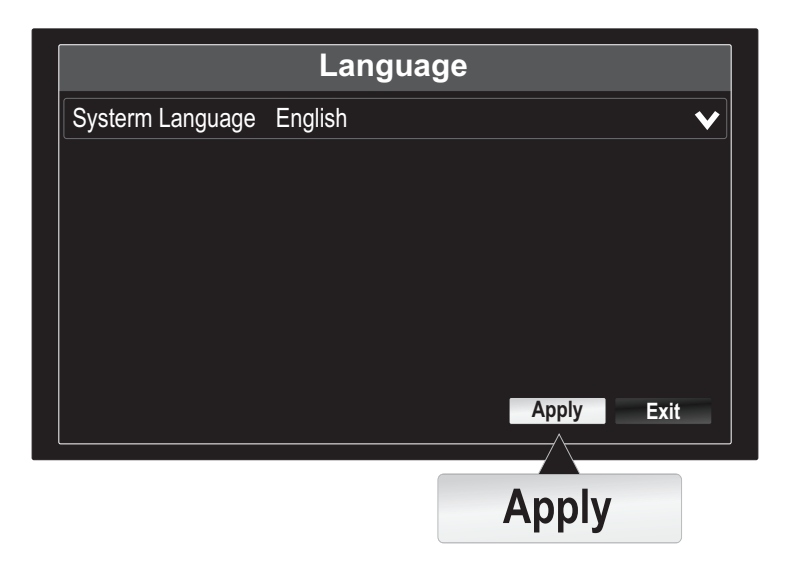

2. Deselezionare "Avvia procedura guidata quando dispositivo inizia?" Per saltare il processo di configurazione ogni volta che il TV-NVR208 è sotto tensione (opzionale) poi cliccare su "Avanti" (Next).

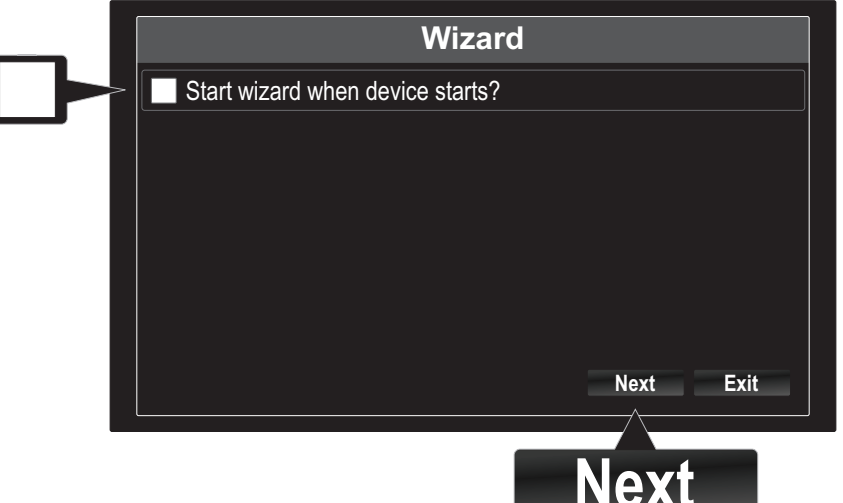

**TALIANO** 

ROMÂNĂ

- 3. Fare clic sul campo della password per visualizzare la tastiera su schermo. Inserire la password amministratore di default: admin.
- 4. Per modificare la password di default, controllare la casella "Nuova password admin".
- 5. Utilizzare la tastiera su schermo e inserire una nuova password di amministrazione, quindi inserire la nuova password nel campo Conferma (Confirm).

Nota: La nuova password deve essere compresa tra 8 e 16 caratteri e necessario per contenere almeno un:

- Carattere speciale  $(l, \mathcal{Q}, \#, \$)$
- $\bullet$  Alfanumerico (1, 2, 3, usw.)
- Carattere maiuscolo
- 6. Cliccare Next.

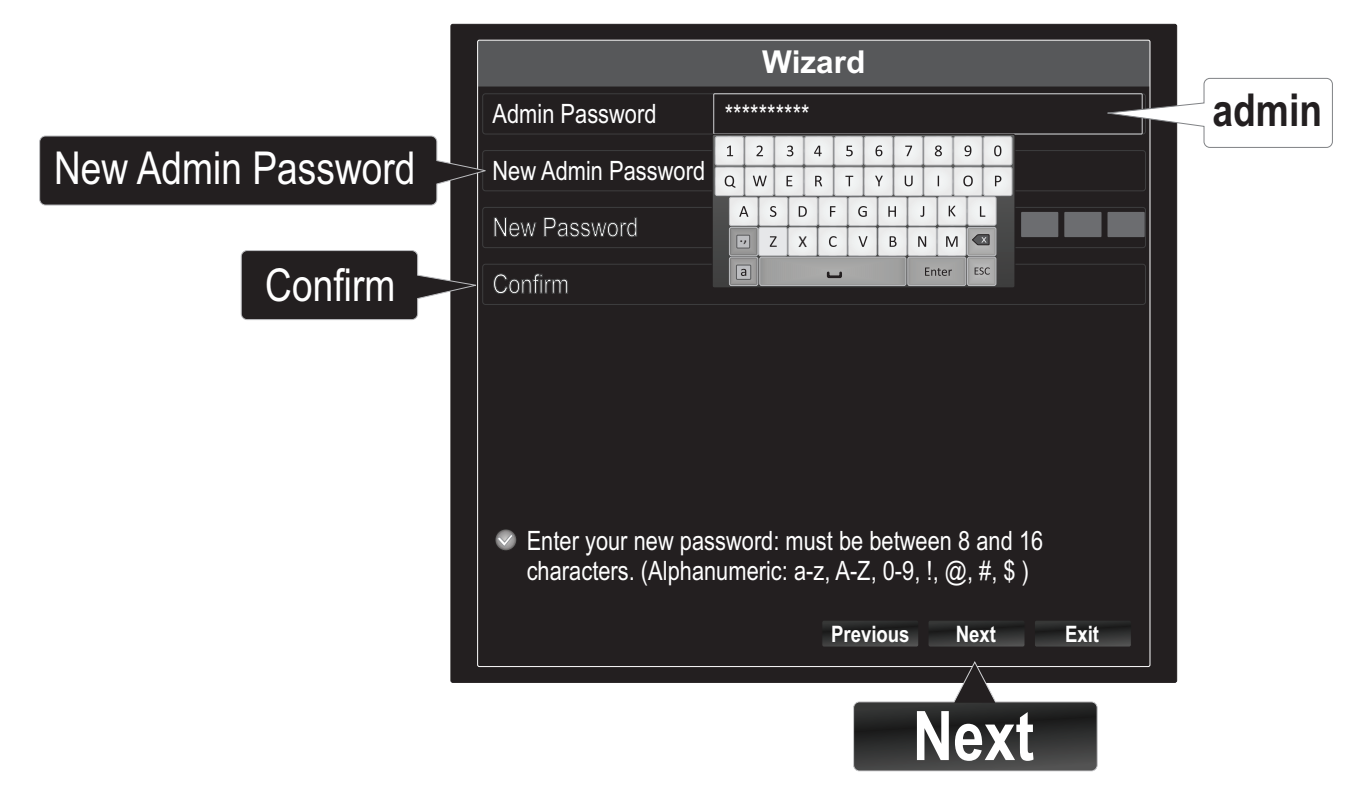

7. Clicca su System Time per impostare l'ora.

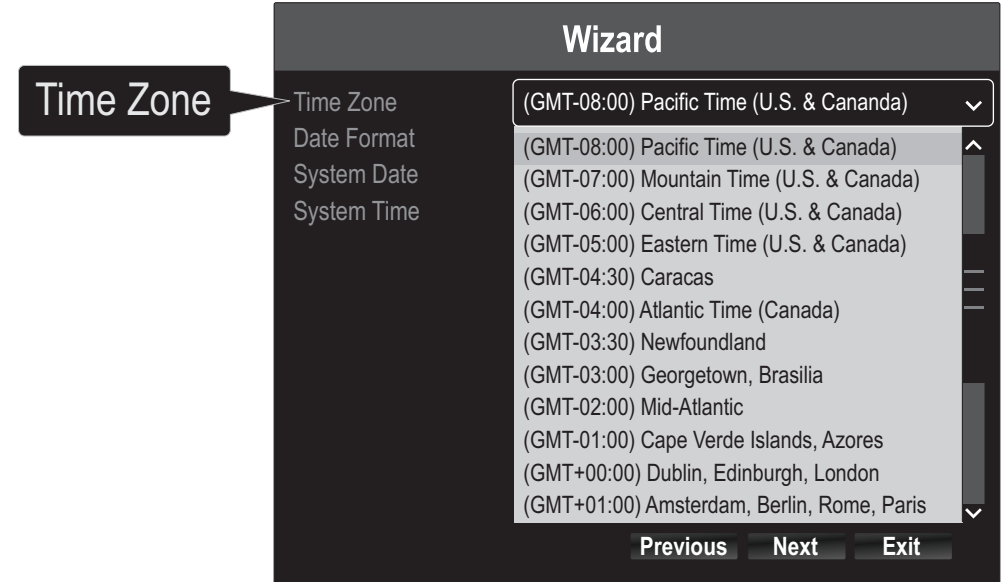

## 8. Cliccare la di Date Format per scegliere un formato.

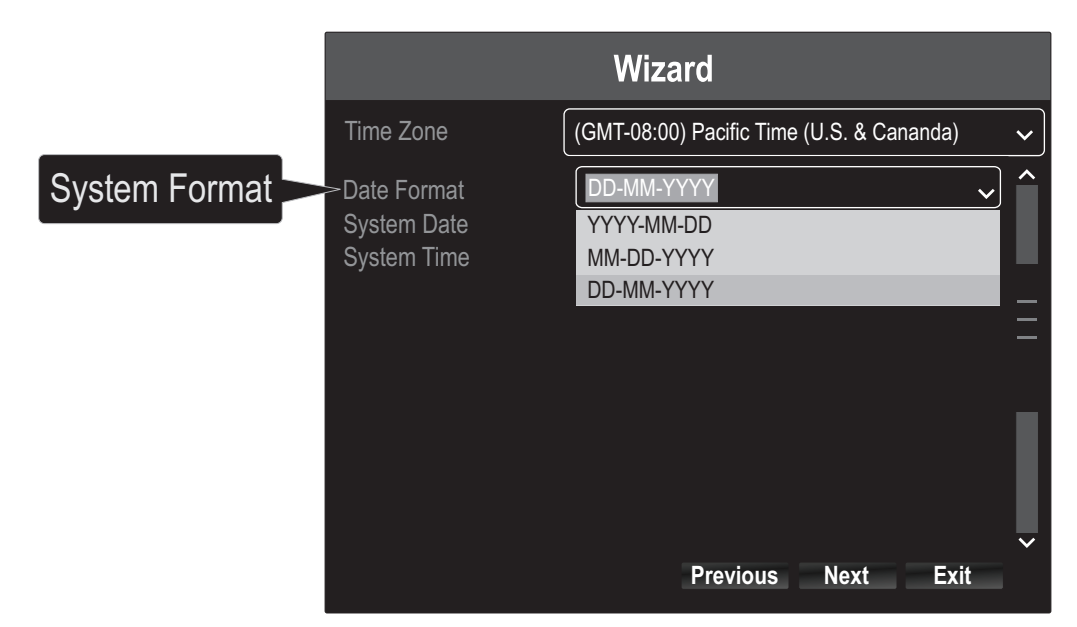

9. Fare clic su Data di sistema per impostare la data.

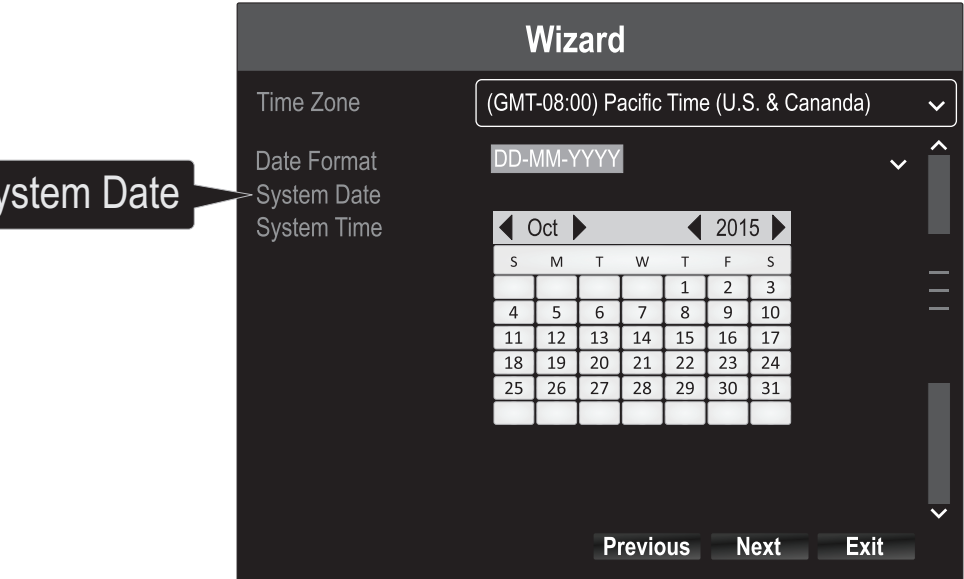

- Seleziona l'anno cliccando sulla freccia sinistra o destra vicino all'anno.
- Seleziona il mese cliccando sulla freccia sinistra o destra vicino al mese.
- Selezionare il giorno cliccando sulla data.

 $S_2$ 

- 10. Fare clic su Tiime di sistema per impostare la time. Utilizzare le frecce su e giù per regolare le ore, i minuti ei secondi, utilizzando un formato di 24 ore.
- 11. Cliccare Next.

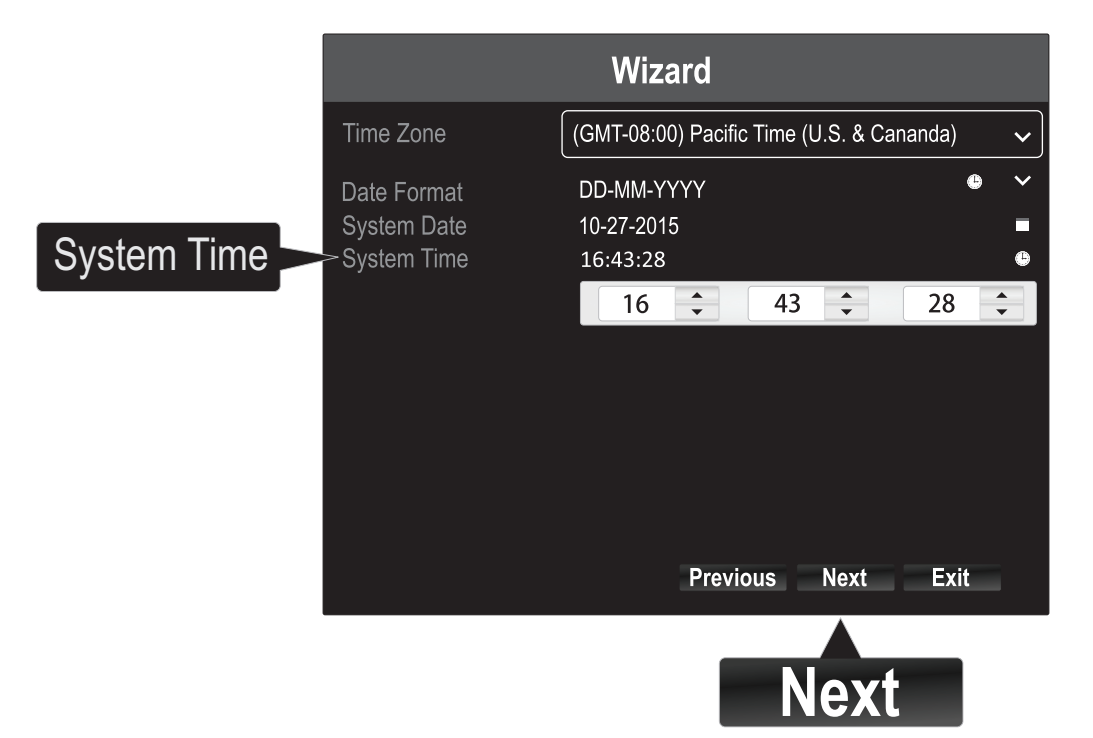

12. Selezionare quale disco rigido che si desidera registrare. (Inizializzare e formato, se necessario), quindi fare clic su "OK".

Nota: Per ulteriori informazioni sulla registrazione di un disco rigido secondario, fare riferimento alla Guida per l'utente.

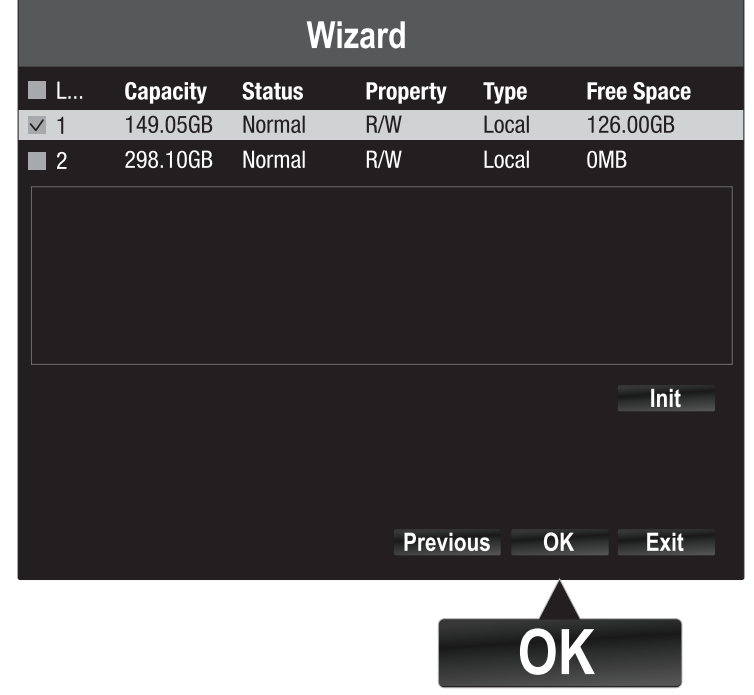

La configurazione hardware è completo e si entrerà in Live View.

# 3. Iniziare la registrazione

1. In Live View, cliccare con il tasto destro in un punto qualsiasi dello schermo per accedere al menu opzioni.

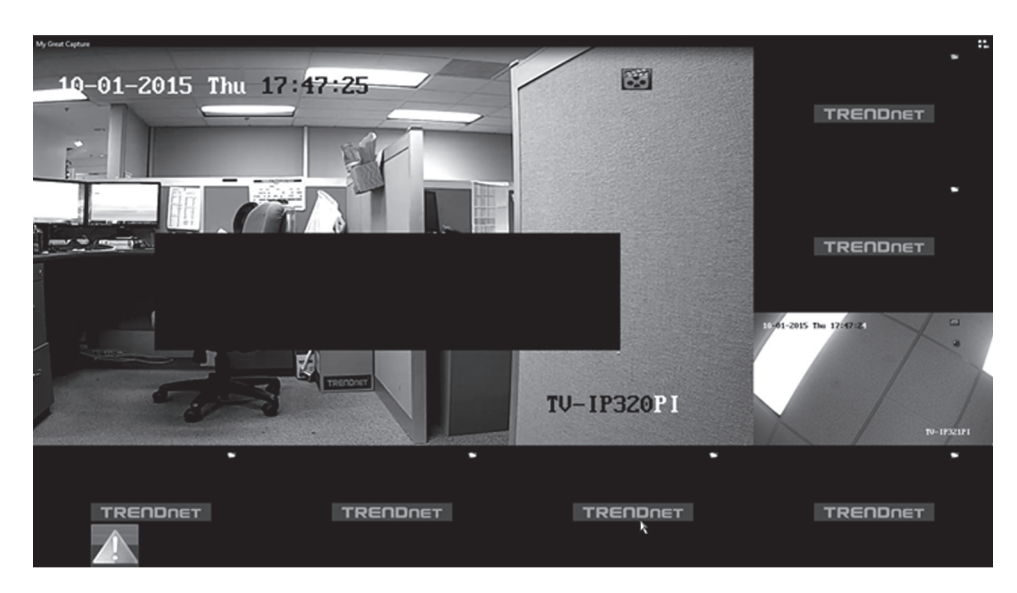

2. Un breve menu apparirà. Scegliere Avvia registrazione e fare clic su Record continuo.

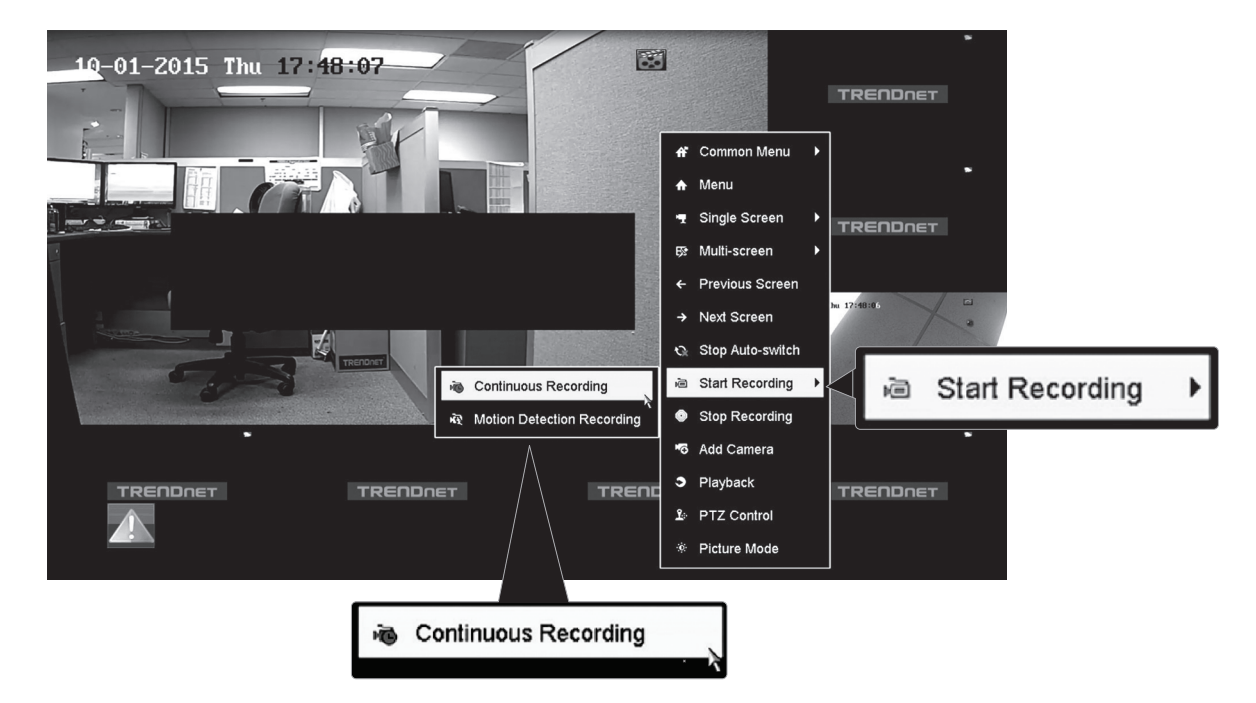

3. Cliccare Yes per conferma. (Per le caratteristiche più spinte di video registrazione, prego consultare la guida utente per maggiori dettagli.)

# 4. Riproduzione istantanea

1. In Live View, cliccare con il (tasto sinistro) sul video della telecamera che si vuole riprodurre.

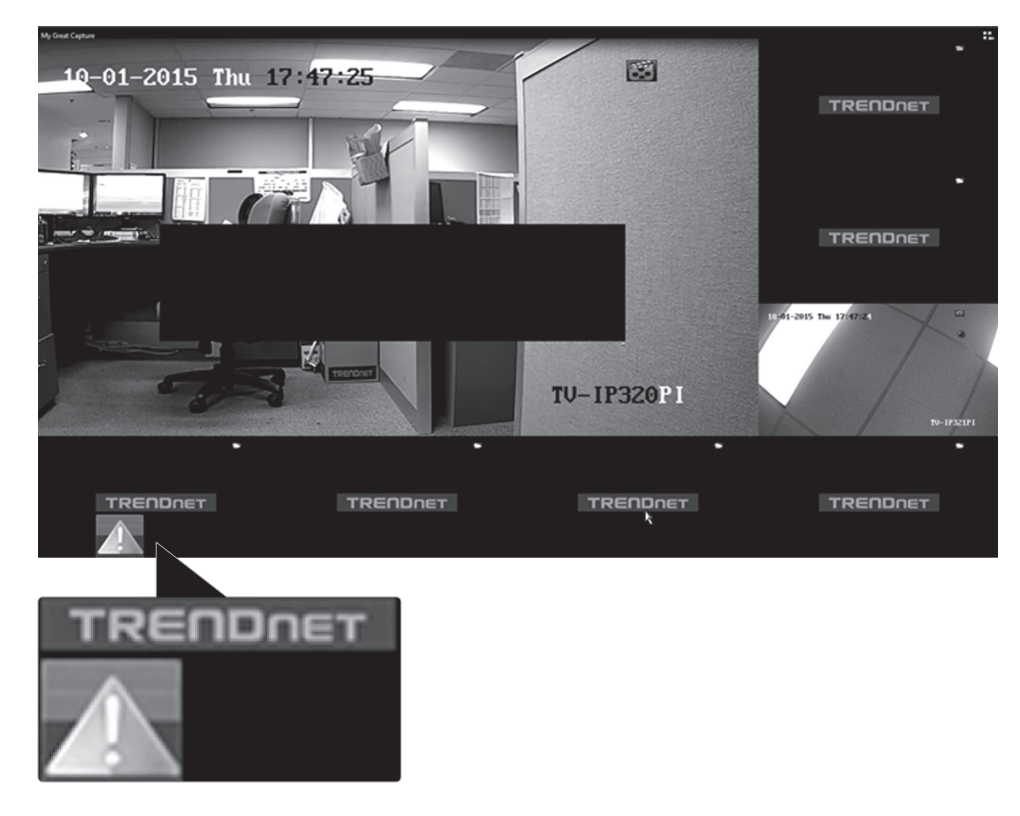

2. Click on "Instant Playback" to playback the last 5 minutes of recording.

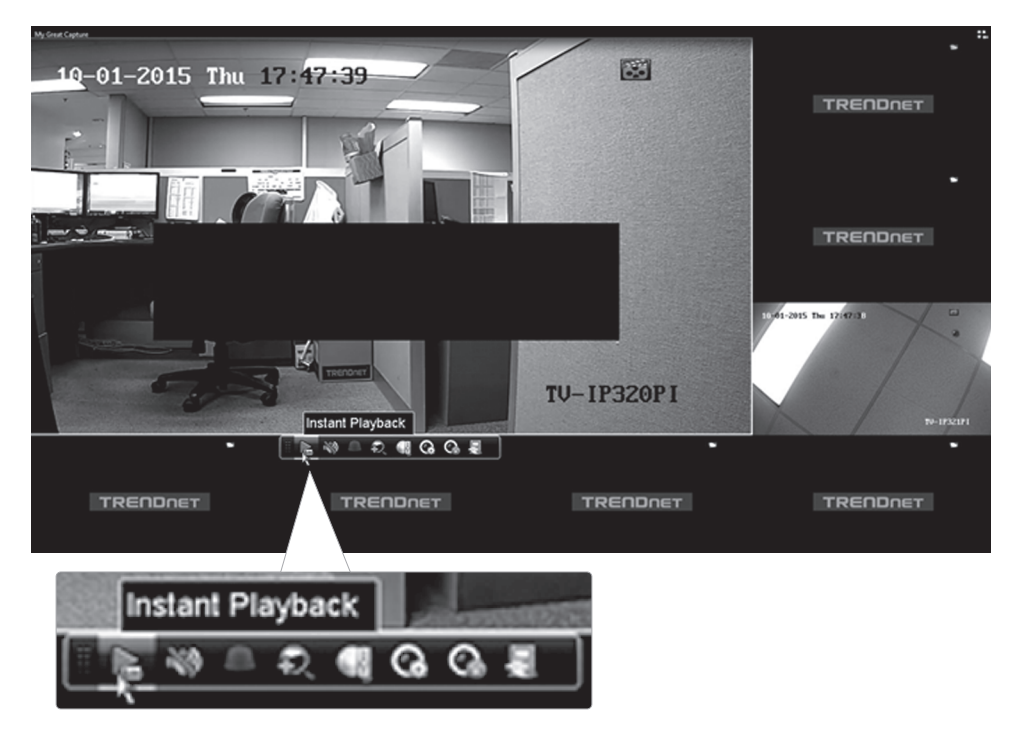

Prego consultare la guida utente per le caratteristiche avanzate di riproduzione video.

## Nota di sicurezza

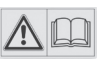

Prima di utilizzare il dispositivo TRENDnet per la prima volta, è indispensabile leggere e comprendere tutte le istruzioni operative e sulla sicurezza. Mantenere le istruzioni in un luogo sicuro per futuro riferimento.

Alcuni prodotti TRENDnet sono classificai per applicazioni in esterno e possono supportare determinate condizioni climatiche.

Fare riferimento alla classificazione Ingress Protection (IP) del prodotto e al range di umidità e temperatura di esercizio.

## PERICOLO dovuto all'elettricità

Avvertenza: Non aprire per nessun motivo i dispositivi TRENDnet. In caso contrario esiste il rischio di shock elettrico.

Il dispositivo è privo di voltaggio solo quando scollegato dalla rete elettrica principale.

Non è necessaria alcuna manutenzione fisica dei dispositivi TRENDnet.

Qualora si verificasse un danno, scollegare il dispositivo TRENDnet dalla presa elettrica e contattare ESCLUSIVAMENTE un tecnico qualificato.

Per danno si intende:

- Se il cavo di alimentazione/spina è danneggiata
- Ÿ Se il dispositivo è stato immerso nel liquido (p.e. pioggia o acqua; a eccezione dei prodotti che sono classificati per applicazioni in esterno)
- Se il dispositivo è inutilizzabile
- Se l'alloggiamento del dispositivo è danneggiato

Utilizzare i dispositivi TRENDnet utilizzando solo la rete elettrica domestica.

Per scollegare i dispositivi dall'alimentazione elettrica, rimuovere il dispositivo stesso o la sua spina dalla presa a parete. La presa elettrica e tutti i dispositivi collegati devono essere facilmente accessibili in modo tale da poter scollegare rapidamente la spina di corrente in caso di necessità.

I dispositivi TRENDnet sono concepiti per uso interno esclusivamente e in un luogo asciutto (a eccezione di quelli classificati per applicazioni in esterno)

Per pulire un dispositivo TRENDnet, scollegarlo dall'alimentazione elettrica per prima cosa e usare un panno asciutto.

## PERICOLO dovuto al surriscaldamento

Non esporre mai i dispositivi TRENDnet al caldo estremo (p.e. luce solare diretta, fuoco o altre fonti di calore). Per i prodotti classificati per esterno, installare il prodotto in un ambiente che si trovi entro il range di temperatura e umidità d'esercizio del prodotto.

Non sincronizzare tra loro più dispositivi TRENDnet.

Installare i dispositivi TRENDnet solo in luoghi con un'adeguata ventilazione (slot e aperture sull'alloggiamento sono usate per la ventilazione).

- Non coprire i dispositivi TRENDnet mentre sono in funzione.
- Non posizionare oggetto sui dispositivi TRENDnet.
- Non inserire corpi estranei all'interno delle aperture dei dispositivi TRENDnet.
- Non posizionare i dispositivi TRENDnet in prossimità di una fiamma libera (p.e. fuoco o candele).
- Non esporre i dispositivi TRENDnet al calore diretto (p.e. radiatore o luce solare diretta).

#### **GPL/LGPL General Information**

This TRENDnet product includes free software written by third party developers. These codes are subject to the GNU General Public License ("GPL") or GNU Lesser General Public License ("LGPL"). These codes are distributed WITHOUT WARRANTY and are subject to the copyrights of the developers. TRENDnet does not provide technical support for these codes. The details of the GNU GPL and LGPL are included in the product CD-ROM.

Please also go to (http://www.gnu.org/licenses/gpl.txt) or (http://www.gnu.org/licenses/lgpl.txt) for specific terms of each license.

The source codes are available for download from TRENDnet's web site (http://trendnet.com/downloads/list\_gpl.asp) for at least three years from the product shipping date.

You could also request the source codes by contacting TRENDnet. 20675 Manhattan Place, Torrance, CA 90501, USA. Tel: +1-310-961-5500 Fax: +1-310-961-5511

#### **Informations générales GPL/LGPL**

Ce produit TRENDnet comprend un logiciel libre gratuit par des programmeurs tiers. Ces codes sont sujet à la GNU General Public License ("GPL" Licence publique générale GNU) ou à la GNU Lesser General Public License ("LGPL" Licence publique générale limitée GNU). Ces codes sont distribués SANS GARANTIE et sont sujets aux droits d'auteurs des programmeurs. TRENDnet ne fournit pas d'assistance technique pour ces codes. Les détails concernant les GPL et LGPL GNU sont repris sur le CD-ROM du produit.

Veuillez également vous rendre en (http://www.gnu.org/licenses/gpl.txt) ou en (http://www.gnu.org/licenses/lgpl.txt) pour les conditions spécifiques de chaque licence.

Les codes source sont disponibles au téléchargement sur le site Internet de TRENDnet web site (http://trendnet.com/downloads/list\_gpl.asp) durant au moins 3 ans à partir de la date d'expédition du produit.

Vous pouvez également demander les codes source en contactant TRENDnet. 20675 Manhattan Place, Torrance, CA 90501, USA. Tel: +1-310-961-5500 Fax: +1-310-961-5511

#### **Allgemeine Informationen zu GPL/LGPL**

Dieses Produkt enthält die freie Software "netfilter/iptables" (© 2000-2004 netfilter project http://www.netfilter.org) und die freie Software "Linux "mtd" (Memory Technology Devices) Implementation (© 2000 David Woodhouse), erstmals integriert in Linux Version 2.4.0-test 3 v. 10.07.2000 (http://www.kernel.org/pub/linux/kernel/v2.4/old-test-kernels/linux-2.4.0 test3.tar.bz2), sowie weitere freie Software. Sie haben durch den Erwerb dieses Produktes keinerlei Gewährleistungsansprüche gegen die Berechtigten an der oben genannten Software erworben; weil diese die Software kostenfrei lizenzieren gewähren sie keine Haftung gemäß unten abgedruckten Lizenzbedingungen. Die Software darf von jedermann im Quell-und Objektcode unter Beachtung der Lizenzbedingungen der GNU General Public License Version 2, und GNU Lesser General Public License (LGPL) vervielfältigt, verbreitet und verarbeitet werden

Die Lizenz ist unten im englischsprachigen Originalwortlaut wiedergegeben. Eine nichtoffizielle Übersetzung in die deutsche Sprache finden Sie im Internet unter (http://www.gnu.de/documents/gpl-2.0.de.html). Eine allgemeine öffentliche GNU Lizenz befindet sich auch auf der mitgelieferten CD-ROM.

Sie können Quell-und Objektcode der Software für mindestens drei Jahre auf unserer Homepage www.trendnet.com im Downloadbereich (http://trendnet.com/langen/downloads/list\_gpl.asp) downloadend. Sofern Sie nicht über die Möglichkeit des Downloads verfügen können Sie bei TRENDnet.

20675 Manhattan Place, Torrance, CA 90501 -U.S.A -, Tel.: +1-310-961-5500, Fax: +1-310-961-5511 die Software anfordern.

#### **Información general sobre la GPL/LGPL**

Este producto de TRENDnet incluye un programa gratuito desarrollado por terceros. Estos códigos están sujetos a la Licencia pública general de GNU ("GPL") o la Licencia pública general limitada de GNU ("LGPL"). Estos códigos son distribuidos SIN GARANTÍA y están sujetos a las leyes de propiedad intelectual de sus desarrolladores. TRENDnet no ofrece servicio técnico para estos códigos. Los detalles sobre las licencias GPL y LGPL de GNU se incluyen en el CD-ROM del producto.

Consulte también el (http://www.gnu.org/licenses/gpl.txt) ó el (http://www.gnu.org/licenses/lgpl.txt) para ver las cláusulas específicas de cada licencia.

Los códigos fuentes están disponibles para ser descargados del sitio Web de TRENDnet (http://trendnet.com/downloads/list\_gpl.asp) durante por lo menos tres años a partir de la fecha de envío del producto.

También puede solicitar el código fuente llamando a TRENDnet. 20675 Manhattan Place, Torrance, CA 90501, USA. Tel: +1-310-961-5500 Fax: +1-310-961-5511

#### **Общая информация о лицензиях GPL/LGPL**

В состав данного продукта TRENDnet входит бесплатное программное обеспечение, написанное сторонними разработчиками. Это ПО распространяется на условиях лицензий GNU General Public License ("GPL") или GNU Lesser General Public License ("LGPL"). Программы распространяются БЕЗ ГАРАНТИИ и охраняются авторскими правами разработчиков. TRENDnet не оказывает техническую поддержку этого программного обеспечения. Подробное описание лицензий GNU GPL и LGPL можно найти на компакт-диске, прилагаемом к продукту.

В пунктах (http://www.gnu.org/licenses/gpl.txt) и (http://www.gnu.org/licenses/lgpl.txt) изложены конкретные условия каждой из лицензий.

Исходный код программ доступен для загрузки с веб-сайта TRENDnet (http://trendnet.com/downloads/list\_gpl.asp) в течение, как минимум, трех лет со дня поставки продукта.

Russian Technical Support: 7 (495) 276-22-90 Телефон технической поддержки: 7 (495) 276-22-90

Кроме того, исходный код можно запросить по адресу TRENDnet. 20675 Manhattan Place, Torrance, CA 90501, USA. Tel: +1-310-961-5500 Fax: +1-310-961-5511

#### **GPL/LGPL informações Gerais**

Este produto TRENDnet inclui software gratuito desenvolvido por terceiros. Estes códigos estão sujeitos ao GPL (GNU General Public License) ou ao LGPL (GNU Lesser General Public License). Estes códigos são distribuídos SEM GARANTIA e estão sujeitos aos direitos autorais dos desenvolvedores. TRENDnet não presta suporte técnico a estes códigos. Os detalhes do GNU GPL e do LGPL estão no CD-ROM do produto. Favor acessar http://www.gnu.org/licenses/gpl.txt ou http://www.gnu.org/licenses/lgpl.txt para os termos específicos de cada licença.

Os códigos fonte estão disponíveis para download no site da TRENDnet (http://trendnet.com/langen/downloads/list\_gpl.asp) por pelo menos três anos da data de embarque do produto.

Você também pode solicitar os códigos fonte contactando TRENDnet, 20675 Manhattan Place, Torrance, CA 90501, USA.Tel: +1-310-961-5500, Fax: +1-310-961-5511.

#### **GPL/LGPL üldinformatsioon**

See TRENDneti toode sisaldab vaba tarkvara, mis on kirjutatud kolmanda osapoole poolt. Koodid on allutatud GNU (General Public License) Üldise Avaliku Litsentsi (GPL) või GNU (Lesser General Public License) ("LGPL") Vähem Üldine Avalik Litsentsiga. Koode vahendatakse ILMA GARANTIITA ja need on allutatud arendajate poolt. TRENDnet ei anna koodidele tehnilist tuge. Detailsemat infot GNU GPL ja LGPL kohta leiate toote CD-ROMil. Infot mõlema litsentsi spetsiifiliste terminite kohta leiate (http://www.gnu.org/licenses/gpl.txt) või (http://www.gnu.org/licenses/lgpl.txt).

Infot mõlema litsentsi spetsiifiliste terminite kohta leiate (http://www.gnu.org/licenses/gpl.txt) või (http://www.gnu.org/licenses/lgpl.txt). Lähtekoodi on võimalik alla laadida TRENDneti kodulehelt (http://trendnet.com/langen/downloads/list\_gpl.asp) kolme aasta jooksul alates toote kättesaamise kuupäevast.

Samuti võite lähtekoodi paluda TRENDneti'lt, 20675 Manhattan Place, Torrance, CA 90501, USA. Tel: +1-310-961-5500, Fax: +1-310-961-5511.

# TRENDAET

#### Limited Warranty

TRENDnet warrants its products against defects in material and workmanship, under normal use and service, for the following length of time from the date of purchase.Warranty: 2 year limited warranty (When Applicable: 1 year warranty for power adapter, power supply, and cooling fan components.) Visit TRENDnet.com to review the full warranty policy, rights, and restrictions for this product.

#### Garantie Limitée

TRENDnet garantit ses produits contre les défauts matériels et de fabrication, dans des conditions normales d'utilisation et de service, pour les durées suivantes, à compter de la date de leur achat. Limitée: 2 ans de garantie limitée (Si applicable: 1 an de garantie sur l'adaptateur secteur, l'alimentation en énergie et les composants du ventilateur de refroidissement.) Visitez TRENDnet.com pour lire la politique complète de garantie,les droits et les restrictions s'appliquant à ce produit.

#### Begrenzte Garantie

TRENDnet garantiert, dass seine Produkte bei normaler Benutzung und Wartung während der nachfolgend genannten Zeit ab dem Kaufdatum keine Material- und Verarbeitungsschäden aufweisen. Garantie: 2-Jahres-Garantie (Soweit zutreffend: 1 Jahr Garantie für Netzteil, Stromkabel und Ventilator.) Alle Garantiebedingungen, Rechte und Einschränkungen für dieses Produkt finden Sie auf TRENDnet.com.

#### Garantía Limitada

TRENDnet garantiza sus productos contra defectos en los materiales y mano de obra, bajo uso y servicio normales, durante el siguiente periodo de tiempo a partir de la fecha de compra. Garantía: 2 años (Cuando proceda: 1 año de garantía para componentes de adaptadores de corriente, fuente de alimentación y ventiladores de refrigeración.) Visite TRENDnet.com para revisar la política de garantía, derechos y restricciones para este producto.

#### Ограниченная гарантия

Гарантия компании TRENDnet распространяется на дефекты, возникшие по вине производителя при соблюдении условий эксплуатации и обслуживания в течение установленного периода с момента приобретения (Продукт:Ограниченная гарантия:Двухлетняя ограниченная гарантия (Распространяется:На протяжении 1 года на силовые адаптеры, источники питания и компоненты вентилятора охлаждения. Полную версию гарантийных обязательств, а также права пользователя и ограничения при эксплуатации данного продукта смотрите на вебсайте www.trendnetrussia.ru

#### Garantia Limitada

TRENDnet garante seus produtos contra defeitos em material e mão de obra, sob condições normais de uso e serviço,pelo seguinte tempo a partir da data da compra.Garantia: Garantia limitada de 2 anos. (Quando aplicável: 1 ano de garantia para adaptador de tensão, fonte e componentes de ventoinhas). Visite TRENDnet.com para conhecer a política de garantia completa, direitos e restrições para este produto.)

#### Piiratud garantii

TRENDneti tavatingimustes kasutatavatel ja hooldatavatel toodetel on järgmise ajavahemiku jooksul (alates ostukuupäevast) tootmis-ja materjalidefektide garantii. garantii: 2-aastane piiratud garantii. (Garantii kohaldatakse: toiteadapteri, toiteallika ja jahutusventilaatori osadel on 1-aastane garantii.) Täisgarantii põhimõtete, õiguste ja piirangute kohta leiate lisateavet saidilt TRENDnet.com.

#### Гарантія компанії

Гарантія компанії TRENDnet поширюється на дефекти,що виникли з вини виробника,при дотриманні умов експлуатації та обслуговування протягом встановленого періоду з моменту придбання. (Продукт:Обмежена гарантія: 3 роки обмеженої гарантії (Поширюється:Протягом 1 року на силові адаптери, джерела живлення і компоненти вентилятора охолодження) Повну версію гарантійних зобов'язань,а також права користувача та обмеження при експлуатації даного продукту дивіться на вебсайті TRENDnet.com.

#### **Certifications**

This device can be expected to comply with Part 15 of the FCC Rules provided it is assembled in exact accordance with the instructions provided with this kit.

- Operation is subject to the following conditions:
- (1) This device may not cause harmful interference

(2) This device must accept any interference received including interference that may cause undesired operation.

> **FC** C F

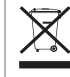

Waste electrical an electronic products must not be disposed of with household waste. Please recycle where facilities exist. Check with your Local Authority or Retailer for recycling advice.

## Technical Support

If you have any questions regarding the product installation, please contact our Technical Support. Toll free US/Canada: 1-866-845-3673 Regional phone numbers available at www.trendnet.com/support

### **TRENDnet**

20675 Manhattan Place Torrance, CA 90501 USA

Applies to PoE Products Only: This product is to be connected only to PoE networks without routing to the outside plant.

#### **Note**

The Manufacturer is not responsible for any radio or TV interference caused by unauthorized modifications to this equipment. Such modifications could void the user's authority to operate the equipment.

#### **Advertencia**

En todos nuestros equipos se mencionan claramente las caracteristicas del adaptador de alimentacón necesario para su funcionamiento. El uso de un adaptador distinto al mencionado puede producir daños fisicos y/o daños al equipo conectado. El adaptador de alimentación debe operar con voltaje y frecuencia de la energia electrica domiciliaria exitente en el pais o zona de instalación.

#### Product Warranty Registration

Please take a moment to register your product online. Go to TRENDnet's website at: www.trendnet.com/register